ORDNANCE SURVEY GB

# CODE-POINT® – GETTING STARTED GUIDE

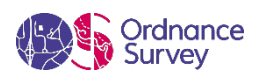

#### **Version history**

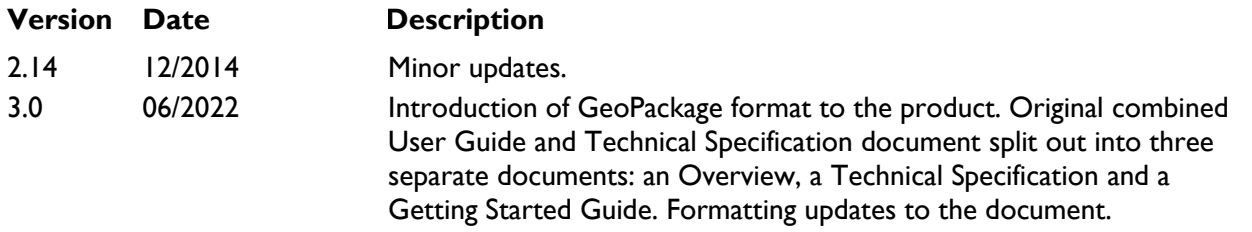

#### **Purpose of this document**

This document provides information about and insight into the Code-Point product and its potential applications. For information on the contents and structure of Code-Point, please refer to the Overview and Technical Specification.

The terms and conditions on which Code-Point is made available to you and your organisation are contained in that Ordnance Survey customer contract. Please ensure your organisation has signed a valid current customer contract to be able to use Code-Point.

We may change the information in this document at any time, giving you the notice period set out in your contract. We do not accept responsibility for the content of any third-party websites referenced or accessed in or through this document.

This document has been screened according to Ordnance Survey's Equality Scheme. If you have difficulty reading this information in its current format and would like to find out how to access it in a different format (braille, large print, computer disk or in another language), please contact us on: +44 (0)3456 05 05 05.

#### **Copyright in this document**

© Ordnance Survey Limited 2022. This document (including for the avoidance of doubt, any mapping images reproduced within it) is protected by copyright and apart from the rights expressly granted within this document to use the content, all rights are reserved. Any part of this document may be copied for use internally in your organisation or business so that you can use Code-Point under the terms of your licence (but not otherwise).

No part of this document may be reproduced or transmitted in any form or by any means (including electronically) for commercial exploitation, onward sale or as free promotional material without getting the written consent of Ordnance Survey beforehand.

This product contains National Statistics data © Crown copyright and database right 2022.

#### **Trade marks**

Ordnance Survey, OS, the OS Logos and Code-Point are registered trade marks, and OS MasterMap Topography Layer is a trade mark of Ordnance Survey, Britain's mapping agency.

Microsoft, Access and Excel are registered trademarks of Microsoft Corporation.

PAF, PO Box, Post Office and Royal Mail are registered trademarks of Royal Mail Group Ltd.

#### **Contact details**

[OS website 'Contact us' page \(https://www.ordnancesurvey.co.uk/contact-us\)](https://www.ordnancesurvey.co.uk/contact-us).

# Contents

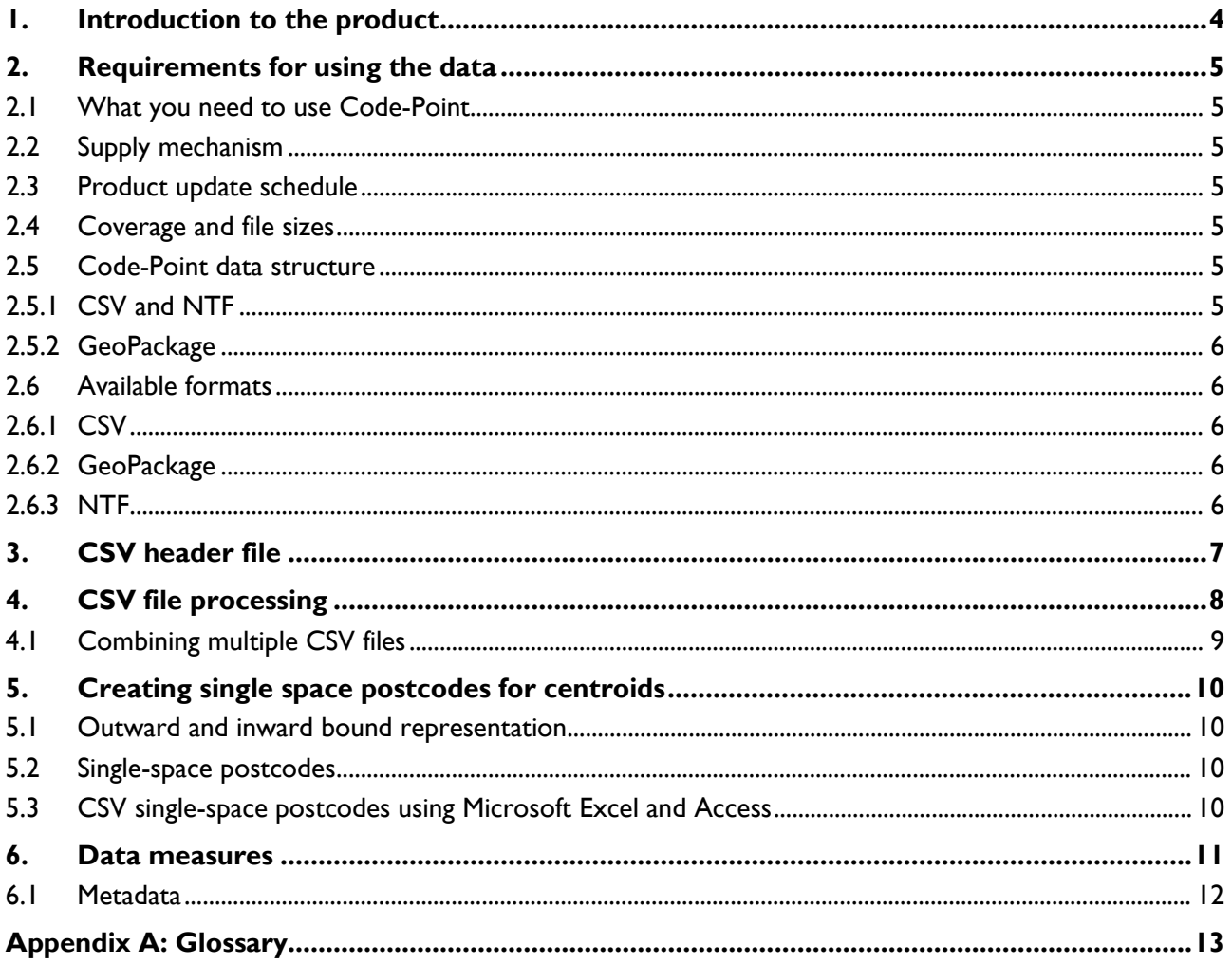

CODE-POINT – GETTING STARTED GUIDE June 2022

# <span id="page-3-0"></span>1. Introduction to the product

Code-Point locates over 1.7 million postcode units for Great Britain and Northern Ireland, each having a notional geographical location. Postcodes are an alphanumeric abbreviated form of an address. Postcode units are unique references and identify an average of 15 addresses. In some cases, where an address receives a substantial amount of mail, a postcode will apply to only one address and is defined as a largeuser postcode. The maximum number of addresses in a postcode is 100.

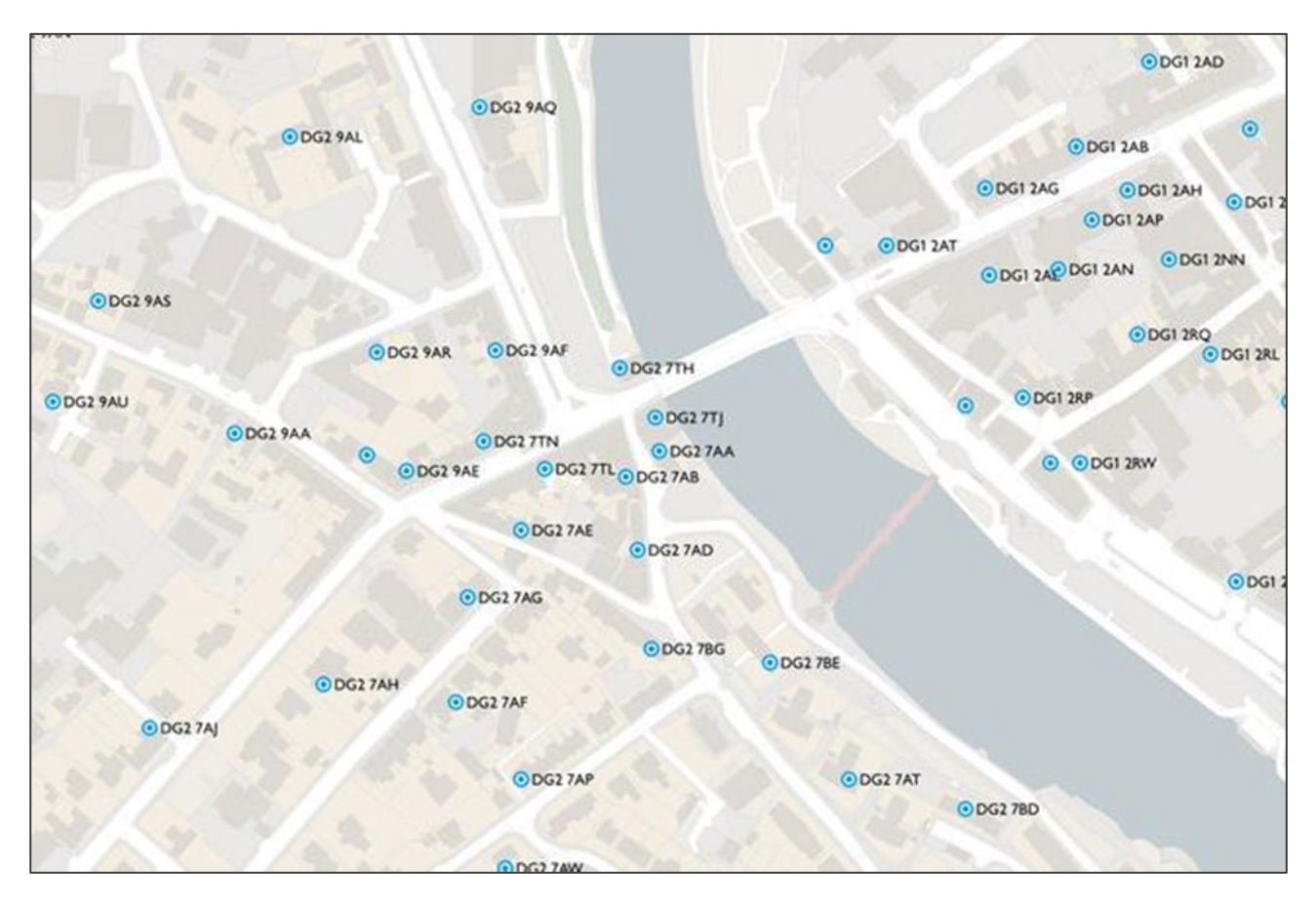

Figure 1: Code-Point provides geographical locations for postcodes in Great Britain and Northern Ireland

This getting started guide focuses on using the product in comma-separated values (CSV) format. For guidance on using the product in GeoPackage format, please see the following getting started guide, which is available on the OS website: [Getting Started with GeoPackage Guide](https://www.ordnancesurvey.co.uk/documents/getting-started-with-geopackage.pdf) [\(https://www.ordnancesurvey.co.uk/documents/getting-started-with-geopackage.pdf\)](https://www.ordnancesurvey.co.uk/documents/getting-started-with-geopackage.pdf). Alternatively, more information about the National Transfer Format (NTF) can be found in the product's Technical Specification, which is available on the [Code-Point Product Support page of the OS website](https://www.ordnancesurvey.co.uk/business-government/tools-support/code-point-support) [\(https://www.ordnancesurvey.co.uk/business-government/tools-support/code-point-support\)](https://www.ordnancesurvey.co.uk/business-government/tools-support/code-point-support).

# <span id="page-4-5"></span><span id="page-4-0"></span>2. Requirements for using the data

### <span id="page-4-1"></span>2.1 What you need to use Code-Point

Code-Point is a data product and does not include software for analysis but can be used with a variety of programs. Code-Point can be loaded into a GIS (geographical information system) for display and analysis of the data. Consult your GIS documentation to establish actual system requirements.

### <span id="page-4-2"></span>2.2 Supply mechanism

Code-Point is only available as national cover of Great Britain and Northern Ireland. The product is supplied in three formats (CSV, NTF, and GeoPackage) as an online download from the [OS Data Hub](https://osdatahub.os.uk/) [\(https://osdatahub.os.uk/\)](https://osdatahub.os.uk/). Alternatively, you can request a DVD of the product in CSV and NTF formats only from OS [Orders \(https://orders.ordnancesurvey.co.uk/sso/login.shtml\)](https://orders.ordnancesurvey.co.uk/sso/login.shtml).

*Note: The GeoPackage format of the product is not available as a DVD supply option.*

### 2.3 Product update schedule

<span id="page-4-3"></span>Updates are supplied quarterly (February, May, August and November) and provided as a complete resupply. Any postcode that is deleted between supplies will not be included.

### <span id="page-4-4"></span>2.4 Coverage and file sizes

Code-Point covers postcodes for Great Britain and Northern Ireland. In CSV and NTF format, postcodes are divided into postcode areas and supplied as 121 files. GeoPackage format is a self-contained database.

The approximate file sizes of the respective data formats are as follows:

- CSV: 198MB
- NTF: 312MB
- GeoPackage: 290MB

### 2.5 Code-Point data structure

#### <span id="page-4-6"></span>2.5.1 CSV and NTF

There are two folders in the root directory: Doc and Data.

The Doc folder contains the following files:

- CD\_INFO.TXT Note about the data on this DVD
- Codelist.xls Lookup table of GSS Codes

CODE-POINT – GETTING STARTED GUIDE June 2022

- NHS Codelist.xls Lookup table of Health GSS Codes
- metadata.txt Number of postcode units in each postcode area
- Readfirst.txt Summary of copyright, licence and data format information
- DISCCARE.TXT Contains information on the care of DVDs

The Data folder contains the following sub-folders:

- CSV: 121 Postcode area files in CSV format
- NTF: 121 Postcode area files in NTF format

#### <span id="page-5-0"></span>2.5.2 GeoPackage

There are two folders in the root directory: Doc and Data

The Doc folder contains the following files:

- Codelist.xls Lookup table of GSS Codes
- metadata.txt Number of postcode units in each postcode area
- NHS Codelist.xls Lookup table of Health GSS Codes
- Readfirst.txt Summary of copyright, license and data format information

The Data folder contains the following file:

• UK CODEPOINT.gpkg – one postcode area file in GeoPackage format

#### <span id="page-5-1"></span>2.6 Available formats

#### <span id="page-5-2"></span>2.6.1 CSV

The structure of Code-Point supplied in CSV is described in the product's Technical Specification, which is available on the [Code-Point Product Support page of the OS website](https://www.ordnancesurvey.co.uk/business-government/tools-support/code-point-support) [\(https://www.ordnancesurvey.co.uk/business-government/tools-support/code-point-support\)](https://www.ordnancesurvey.co.uk/business-government/tools-support/code-point-support).

#### <span id="page-5-3"></span>2.6.2 GeoPackage

The structure of Code-Point supplied in GeoPackage is described in the product's Technical Specification, which is available on the [Code-Point Product Support](https://www.ordnancesurvey.co.uk/business-government/tools-support/code-point-support) page of the OS website [\(https://www.ordnancesurvey.co.uk/business-government/tools-support/code-point-support\)](https://www.ordnancesurvey.co.uk/business-government/tools-support/code-point-support).

#### <span id="page-5-4"></span>2.6.3 NTF

Code-Point is supplied in NTF v2.0 level 2, which has been formally recognised as a British Standard: BS 7567. The structure of Code-Point supplied in NTF is described in the product's Technical Specification, which is available on the [Code-Point Product Support page of the OS website](https://www.ordnancesurvey.co.uk/business-government/tools-support/code-point-support) [\(https://www.ordnancesurvey.co.uk/business-government/tools-support/code-point-support\)](https://www.ordnancesurvey.co.uk/business-government/tools-support/code-point-support).

# <span id="page-6-0"></span>3. CSV header file

The header file, required for use with the CSV format, can be downloaded from the Code-Point Product [Support page on the OS website \(https://www.ordnancesurvey.co.uk/business-government/tools](https://www.ordnancesurvey.co.uk/business-government/tools-support/code-point-support)[support/code-point-support\)](https://www.ordnancesurvey.co.uk/business-government/tools-support/code-point-support).

This header file contains two rows of data:

- Header codes
- Header descriptive names

# <span id="page-7-0"></span>4. CSV file processing

As the Code-Point data is supplied in separate .csv files by 2-digit grid references, they will require some processing in order to proceed.

The Great Britain .csv files should be combined with the csv header file, and the Northern Ireland .csv file should be combined with the csv header file.

See [CSV header file](#page-6-0) for more details and download information.

- 1. Before processing the data, create the following folders:
	- Northern Ireland move the BT.csv file into this folder
	- Great Britain contains all remaining .csv files for Great Britain (120 in total)
- 2. Add the CSV header file (code-point-column-headers.csv) into both folders and precede the name with aa\_

| Name                         |  |
|------------------------------|--|
| aa_code-point-column-headers |  |
| ab                           |  |
| al                           |  |
| $\mathbf b$                  |  |
| ba                           |  |
| bb                           |  |

CSV header file and Great Britain .csv files

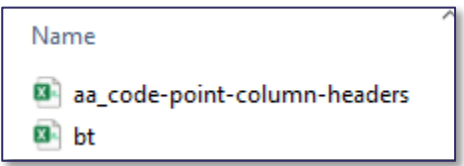

CSV header file and Northern Ireland .csv file

# <span id="page-8-0"></span>4.1 Combining multiple CSV files

The following is an example of one way to combine all the individual .csv files into a single file by using a .bat batch file.

*Note: The .csv file that is created comes to approximately 150MB, and 1.7 million records. If this is opened in Microsoft Excel, only the first million records can be seen as the software cannot display more than this number of records.* 

To use the batch function:

- 1. Copy the following text and paste it into a new Notepad document: \*.csv outputfile.csv
- 2. Save the Notepad document with the file extension .bat (e.g. combine csv.bat) in the Great Britain folder containing the 120 Great Britain .csv files.
- 3. Close the .bat file and navigate to the Great Britain folder, where it was saved. Double click on the .bat file and an MS-DOS window will appear. Once the process is complete the MS-DOS screen will close automatically.
- 4. A new CSV file with the name outputfile.csv has now been created within the Great Britain folder
- 5. Repeat this process with the Northern Ireland data.

You will now have two output files ready for uploading into Geospatial Software (such as QGIS).

# <span id="page-9-0"></span>5. Creating single space postcodes for centroids

The aim of this section is to offer some guidance on how to process Code-Point data to generate postcodes with a single space.

<span id="page-9-1"></span>*Note: The NTF format is not included in this section as it is not compatible with a single-space format.*

### 5.1 Outward and inward bound representation

The current specification represents the postcodes in a set format, which defines the postcodes as having an inward and outward 'code'. Code-Point postcodes have zero, one or two spaces between the inward and outward code.

The following table identifies how postcodes are currently shown in the data.

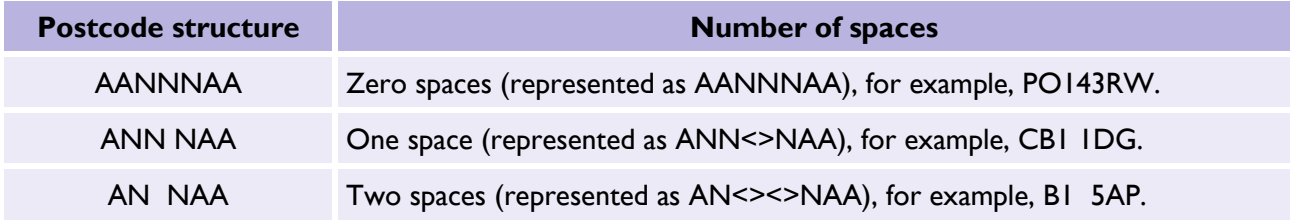

### <span id="page-9-2"></span>5.2 Single-space postcodes

The Code-Point postcodes are currently represented as above; however, there may be a user requirement to represent each postcode in a uniform single-space format. Microsoft Excel and Microsoft Access formats have been included to provide guidance when using CSV format.

### <span id="page-9-3"></span>5.3 CSV single-space postcodes using Microsoft Excel and Access

- 1. Open the CSV file with Microsoft Excel so the data is displayed in columns.
- 2. In a new blank column, click in the first cell of the new column (excluding the row column names).
- 3. In the function line, enter in the following function command, where A1 is the column containing the postcode:

=TRIM(LEFT(A1,LEN(A1)-3))&"<s>"&RIGHT(A1,3)

Where <s> indicates a single space.

This should produce a column containing postcodes with a single space.

The same method can be employed in Microsoft Access, using an Update query rather than the function line. The functions listed above are the same for Microsoft Access and Microsoft Excel.

# <span id="page-10-0"></span>6. Data measures

Ordnance Survey measures the data in its products in one or more of the ways set out in Table 1 below.

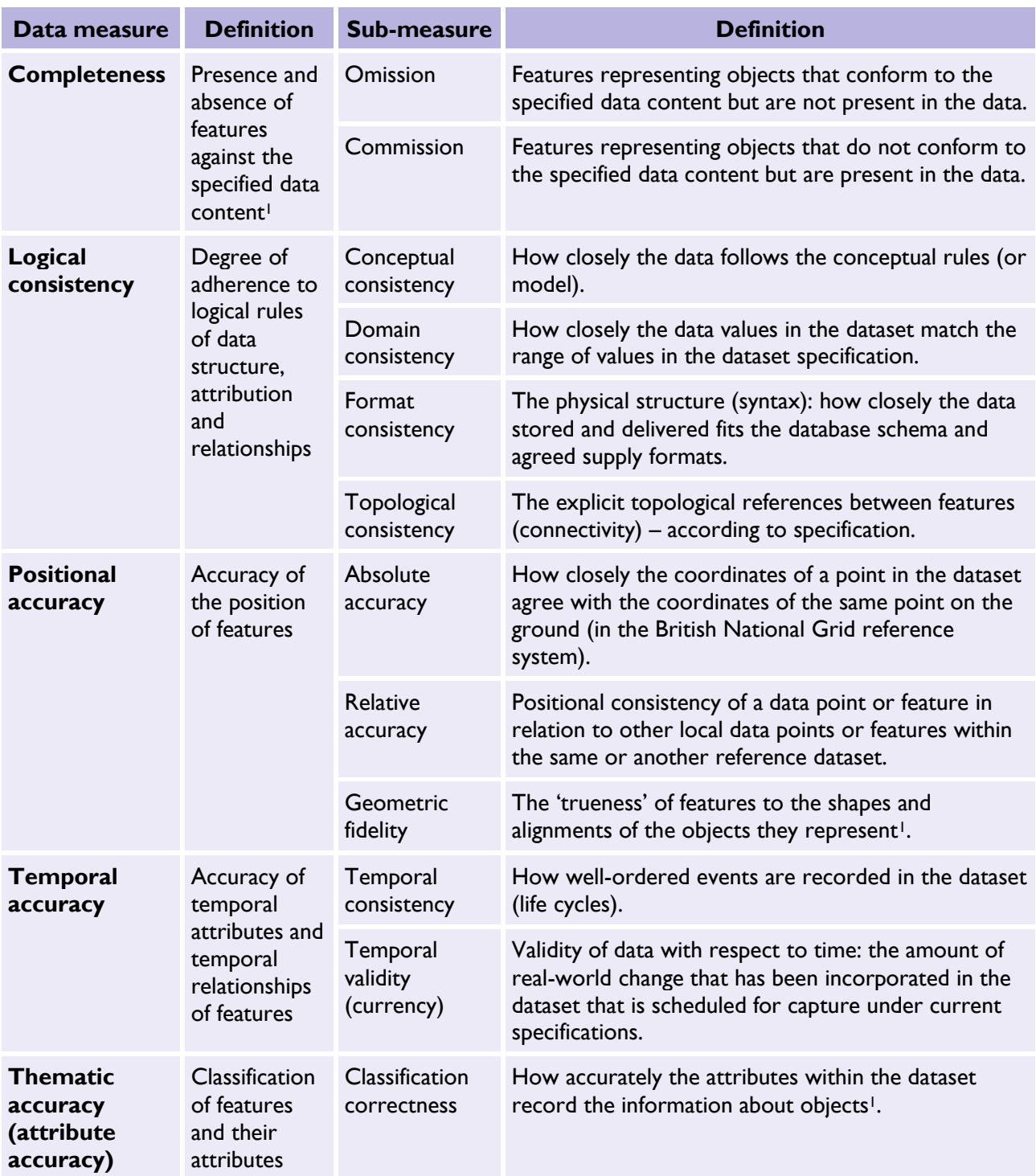

*Table 1: Definitions of data measures.*

<sup>&</sup>lt;sup>1</sup> When testing the data according to the dataset specification against the 'real world' or reference dataset.

## <span id="page-11-0"></span>6.1 Metadata

Metadata, which is ISO 19115 UK GEMINI 2 compliant, can be found at [https://data.gov.uk/dataset/86d1f24d-dda6-49cf-921f-5e6c2417f879/code-point.](https://data.gov.uk/dataset/86d1f24d-dda6-49cf-921f-5e6c2417f879/code-point) Metadata .xml files can be found at [http://www.ordnancesurvey.co.uk/oswebsite/xml/products/.](http://www.ordnancesurvey.co.uk/oswebsite/xml/products/)

# <span id="page-12-0"></span>Appendix A: Glossary

<span id="page-12-2"></span><span id="page-12-1"></span>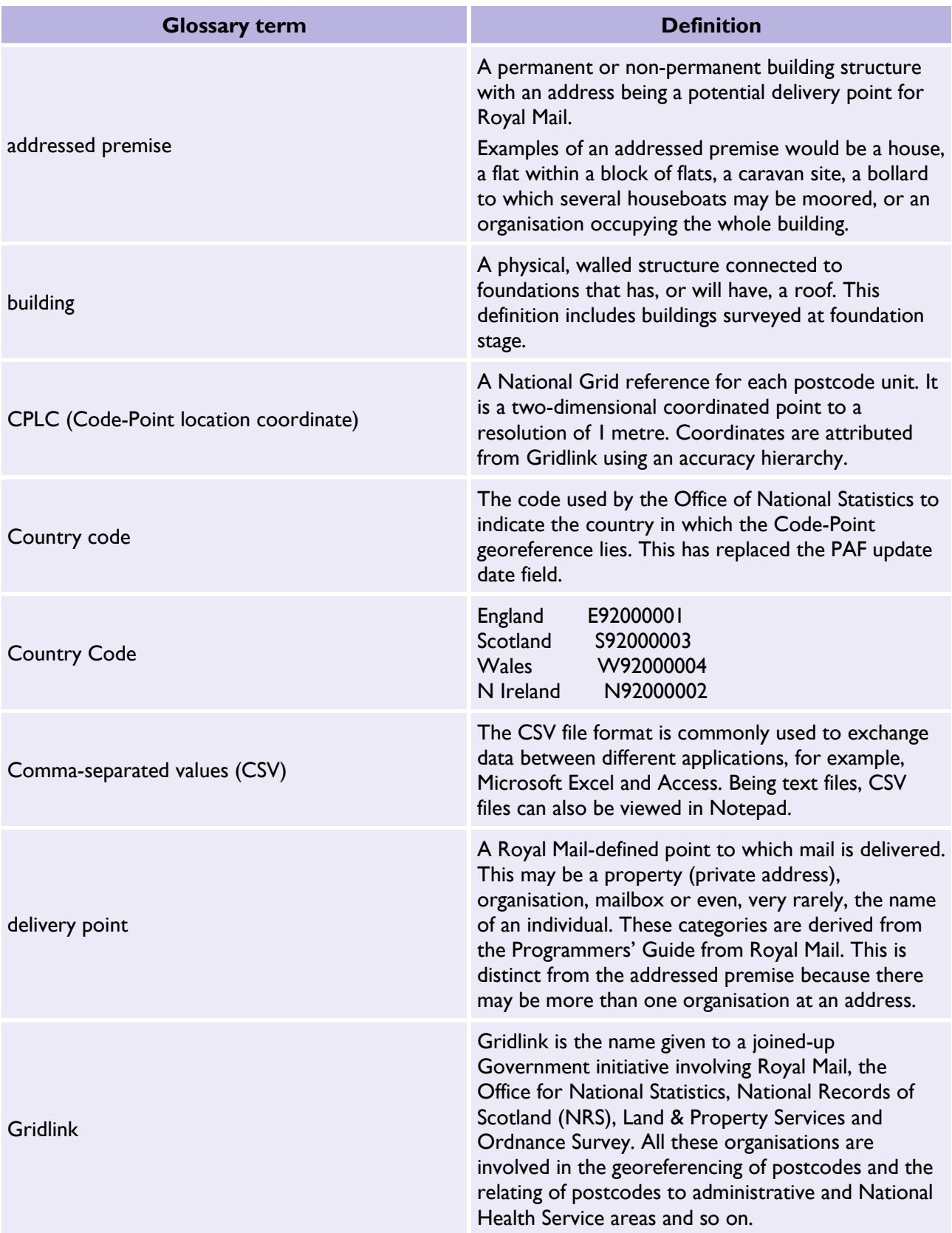

<span id="page-13-1"></span><span id="page-13-0"></span>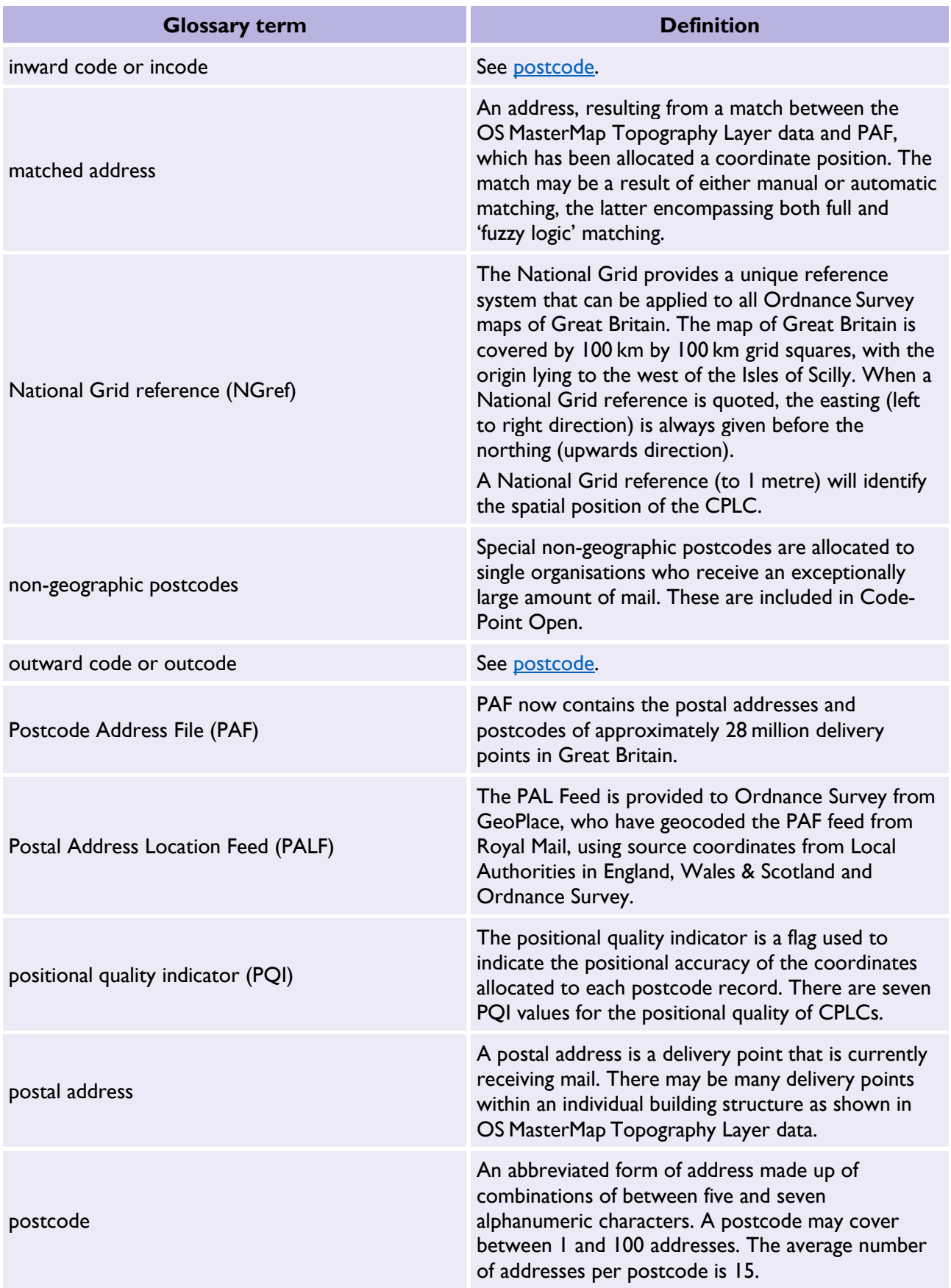

<span id="page-14-0"></span>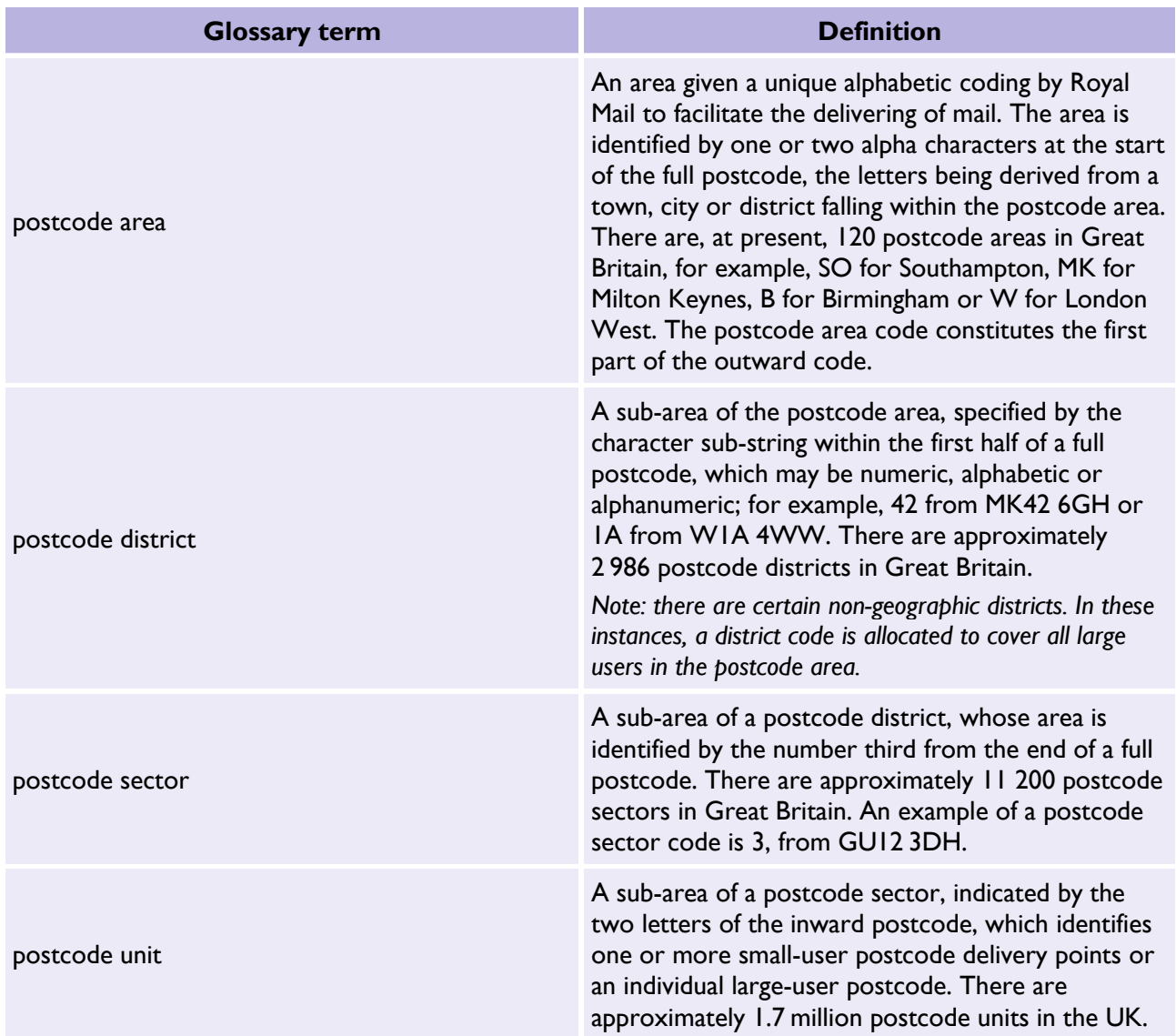